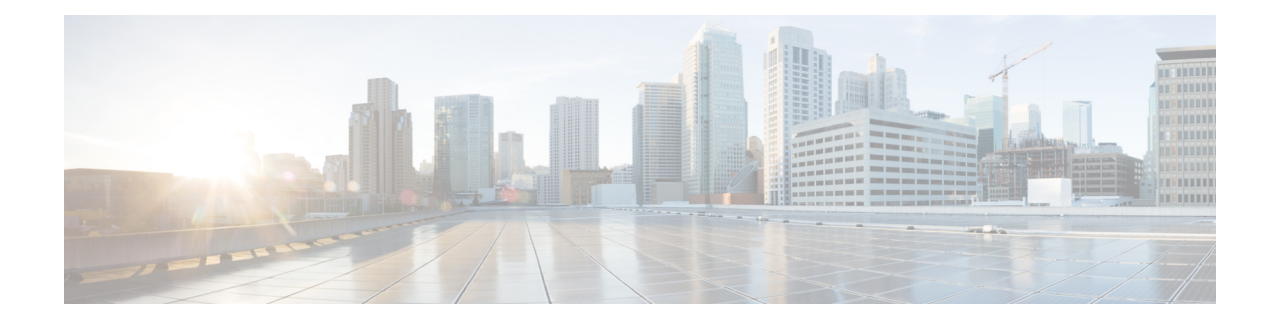

# **Getting Software Licenses for Cisco VG310 and Cisco VG320 Voice Gateways**

The Cisco VG310 and Cisco VG320 come with an evaluation license, also known as a temporary license, for most packages and features supported on the voice gateway. To try a new software package or feature, activate the evaluation license for that package or feature. The licensing provisions provided by the licensing package offer greater flexibility to deploy new features while also improving visibility and management of existing licenses on the voice gateways in the network.

When you order a new Cisco VG310 or a Cisco VG320, it is shipped with the software image and the corresponding permanent licenses preinstalled for the packages and features that you specified. The software does not need to be activated or registered before use.

Use the Cisco management application such as Cisco License Manager (CLM) to determine the licenses activated on your system. CLM is a free software application available at: [http://www.cisco.com/go/clm.](http://www.cisco.com/go/clm)

The following sections are included in this chapter:

- [Activating](#page-0-0) a New Software Package or Feature, on page 1
- RMA License [Transfer,](#page-1-0) on page 2

## <span id="page-0-0"></span>**Activating a New Software Package or Feature**

#### **Before you begin**

You must have the serial number of Cisco VG310 or Cisco VG320, where the license should be installed. For information on locating the serial number, see [Locating](bm_vg310_vg_320_voice_chapter1.pdf#nameddest=unique_13) the Product Serial Number. **Note**

### **Procedure**

**Step 1** Purchase the software package or feature you want to install. You will receive a product activation key (PAK) with your purchase.

**Step 2** If you do not have a Cisco.com username and password, register for an account at: [https://tools.cisco.com/RPF/register/register.do](https://tools.cisco.com/IDREG/guestRegistration.do?locale=en_US)

### **Step 3** Get the license file using one of the following options:

- Cisco License Manager—This is a free software application available at: <http://www.cisco.com/go/clm>
- Cisco License Registration Portal— This is a web-based portal for getting and registering individual software licenses, and is available at: <http://www.cisco.com/go/license>

**Step 4** Install the license file using one of the following options:

- Cisco License Manager— This is a free software application available at: <http://www.cisco.com/go/clm>
- Simple Network Management Protocol— This should be used to install and manage software licenses.

# <span id="page-1-0"></span>**RMA License Transfer**

To transfer a software license from a failed device to a new device, go to the Cisco licensing portal at: <http://www.cisco.com/go/license> You need the serial number of the defective device to initiate an RMA replacement license. To locate this information, see [Locating](bm_vg310_vg_320_voice_chapter1.pdf#nameddest=unique_13) the Product Serial Number.